# LICOM AlphaCAM

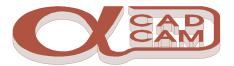

# INTRODUCTION (English)

First Choice CAD/CAM system for Windows™

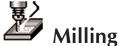

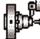

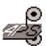

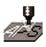

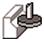

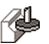

Surface Machining

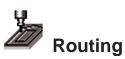

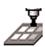

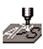

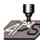

2, 2½, 3, 4, 5

axis output

# Table of Contents

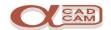

| Conventions when using This Manual    | 3      |
|---------------------------------------|--------|
| Introduction                          |        |
| Installation                          | _      |
| AlphaCAM System                       |        |
| System Information                    |        |
| AlphaCAM Level                        | 6      |
| AlphaCAM Modules                      | 6      |
| Module Date:                          | 6      |
| Security Key Details                  | 6      |
| Support Maintenance Plan              | 6      |
| System Folders                        |        |
| Default Licomdir Structure            |        |
| Post processors                       |        |
| File Name Extensions                  | 8      |
| Table of Extensions and File Types:   | 3      |
| Backup                                | 9      |
| Upgrades                              | 9      |
| Configurations                        | 10     |
| Graphics Module Configuration Options | 11     |
| Button Bars                           |        |
| System Folders                        | 11     |
| General                               | 11     |
| Settings                              | 11     |
| Geometry                              | 11     |
| Line Widths                           |        |
| Graphic Module Screen Layout          | 12     |
| AlphaEDIT Configuration Options       | 13     |
| DNC/RS232                             | 13     |
| Editor                                | 13     |
| Font                                  | 13     |
| File                                  | 13     |
| Terminal                              | 13     |
| Portadisk                             | 13     |
| Printer                               | 13     |
| DNC/RS232 Settings                    | 15     |
| DNC/RS232 Settings                    |        |
| DNC/RS232 Settings                    | <br>17 |
| Notes:                                | 18     |

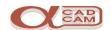

## **Conventions when using This Manual**

AlphaCAM requires a 2-button mouse.

The RIGHT mouse button **RMB**  $\Box$  usually means FINISHED selection. When appropriate, the RIGHT button brings up a floating menu at the screen pointer position. In what follows, 'Right Click on' means "Put the screen arrow pointer on the place specified and click the RIGHT mouse button".

Right Mouse Button = Edit/Delete entry in a table.

When selecting items from the screen, you can click on them one by one, or drag a selection window around several items, or combine both methods. Only items completely enclosed by the window will be selected. Selected items are shown dark blue. If you have selected some items incorrectly, clicking on them will de-select them. RIGHT Click when you have finished selecting the items in order to action the command.

#### Introduction

This manual is an introduction to the **AlphaCAM** modules. It is intended to show how to get up and running quickly.

It is assumed that you are familiar with the Windows<sup>™</sup> operating system on the computer on to which the AlphaCAM modules are to be installed.

This manual explains how to install and configure the **AlphaCAM** modules. It also explains the basic concepts and procedures.

The Help file should be used for more detailed information about specific functions.

To activate Help on any AlphaCAM<sup>™</sup> module, select the HELP | Contents menu item.

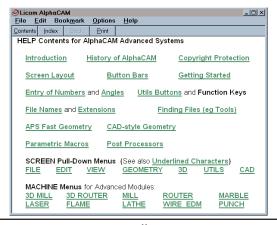

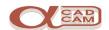

#### Installation

Before breaking the seal and removing the CD from the case, read the notes on the seal.

If you have a CD install floppy disk, put it in drive A: or B: before inserting the CD into the CD-ROM drive. If Auto-Start is set for your CD, the set-up dialog box will appear after a few seconds.

If Auto-Start is not set, click on **Start** | **Run** and enter **D:\Setup.** (If your CD drive is not D, use the correct letter instead of D)

On computers running a Windows NT™ operating system you MUST have Administrator access to install AlphaCAM System modules.

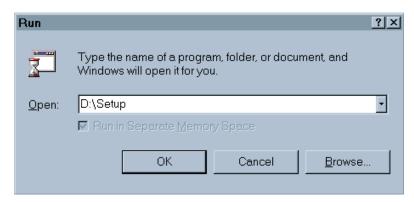

The set-up dialog box shows the options available on the CD: AlphaCAM modules, Demo modules, Licom Video.

Also displayed is a list of available languages:

Chinese, Czech, Danish, Dutch, English (UK),

English (USA), Finnish, French, German, Italian,

Japanese, Polish, Portuguese, Spanish, and Swedish.

click on your selection and language, then on OK

The AlphaCAM set-up screen will be displayed.

Read the options displayed in the following dialog boxes and select the relevant options.

If you are not sure of a suitable response to the dialog box, contact your system administrator. If you do not have a system administrator, contact your AlphaCAM supplier for help.

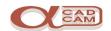

### AlphaCAM System

The AlphaCAM system is in two parts:

#### The AlphaCAM graphics module:

The drawings and NC programs are created and manipulated in the graphics modules.

AlphaCAM graphics modules are available at three levels:

Basic

Standard

Advanced.

When requesting technical support from your supplier, you MUST know with which level and version date of AlphaCAM module you are working, together with the type of security key, its serial number and reference.

To find the level and version date of your AlphaCAM installation: Click on HELP | About: a display box will show the level, the module, and the module date.

Make a note of your system information on the page opposite.

REMEMBER to update the information when upgrading the system.

#### The AlphaEDIT text editor:

This is a multi-windowing text editor that allows text files to be created and manipulated, in addition to the functionality for editing of AlphaCAM files, i.e.

NC files output from the graphics module,

Post processor files,

Material files,

AlphaCAM Standard Macros.

AlphaEDIT also provides communication functions in order to get the NC program created on the machine tool.

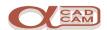

| <b>System Information</b>       |            |                                                                                                    |
|---------------------------------|------------|----------------------------------------------------------------------------------------------------|
| AlphaCAM Level                  |            |                                                                                                    |
| ■ Basic ■ Standard              | ■ Advanced |                                                                                                    |
| AlphaCAM Modules                |            |                                                                                                    |
|                                 | 2          | _                                                                                                    |
| Other                           |            |                                                                                                    |
| Extra Cost Options              | Ke         | eyey |
| Module Date:                    |            |                                                                                                    |
| First Installation/             | /          |                                                                                                    |
| Current Installation/           | /          |                                                                                                    |
| Current Installation/           | /          |                                                                                                    |
| Current Installation/           | /          |                                                                                                    |
| Current Installation/           | /          |                                                                                                    |
| Security Key Details            |            |                                                                                                    |
| Serial Number                   | Reference  |                                                                                                    |
| <b>Support Maintenance Plan</b> |            |                                                                                                    |
| Are you an <b>SMP</b> member    | YES / NO   |                                                                                                    |

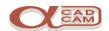

### **System Folders**

When Licom AlphaCAM modules are installed, files are copied into three system folders:

Alpha## this is the main program folder. Located under Program Files

The ## will be replaced by the version year of the modules.

Licomdat this is the system data folder,

where Post processors, Material files, Font Libraries,

and Tooling Libraries are stored.

Licomdir this is the user data folder, where the drawings

and NC programs are stored.

The users create a directory structure below Licomdir, in order to store and retrieve the files created easily.

#### **Default Licomdir Structure**

3dtutor Sample 3D drawings **Apsnlist** Folder for Nest-list files.

Backup files created. The backup frequency is Autosave

configurable and the backup files named 1.a?d, 2.a?d,

3.a?d. The "?" is replaced by the module letter. Sample drawings of user-defined Milling tools Sample drawings of user-defined Punch tools Sample drawings of user-defined Router tools

Scratch Scratch area for odds and ends drawings.

Ttools Sample drawings of Turning tools

Sample Drawings Tutorial

Folder for storage of user-defined VB macros Vbmacros

Sample AlphaCAM standard macros Winmacro

#### Post processors

Mtools

**Ptools** 

**Rtools** 

Along with the system CD, you may be provided with a floppy disk containing the post processor(s). The post processor files must be copied into the relevant post processor folders located in Licomdat.

| fposts.alp | AlphaCAM Flame cutting post processors |
|------------|----------------------------------------|
| lposts.alp | AlphaCAM Laser cutting post processors |
| mposts.alp | AlphaCAM Milling post processors       |
| pposts.alp | AlphaCAM Punch post processors         |
| rposts.alp | AlphaCAM Router post processors        |

AlphaCAM Marble/Stone cutting post processors sposts.alp

tposts.alp **AlphaCAM** Turning post processors AlphaCAM Wire erosion post processors wposts.alp

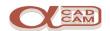

#### **File Name Extensions**

File name extensions (e.g. .dat, .exe .doc) in Windows 95 and NT have special features. Not only do they identify the type of file to the user; they also identify it to the operating system. For example, if you double click on a file name displayed in Explorer, Windows will automatically start the appropriate application program and load the file into the application.

Note that .alp is the extension for all Post, Defined Tool and Font folders. The file names inside have different extensions, depending on the module, as shown below, but .alp as the extension of a folder name simply means that this is an **ALPhaCAM** system folder in the same way that .aps means it is an **APS** system directory.

#### Table of Extensions and File Types:

| All Mo                                     | dules:                                                 | 3D Mil                               | l, 2D Mill:                                        | Router:                              |                                                     |  |  |  |  |
|--------------------------------------------|--------------------------------------------------------|--------------------------------------|----------------------------------------------------|--------------------------------------|-----------------------------------------------------|--|--|--|--|
| .anc<br>.auf<br>.anl<br>.txt<br>.ctx       | NC Program User Font Nest List Text File Compiled Text | .amd<br>.amt<br>.amp<br>.amm         | Drawing Tool Post Param Macro VB Macro             | .ard<br>.art<br>.arp<br>.arm<br>.arb | Drawing Tool Post Param Macro VB Macro              |  |  |  |  |
| Lathe:                                     |                                                        | Punch:                               |                                                    | Diecut                               | :                                                   |  |  |  |  |
| .atd .att .atp .atm .atb .ath              | Drawing Tool Post Param Macro VB Macro Thread          | .apd<br>.apt<br>.app<br>.apm<br>.apb | Drawing<br>Tool<br>Post<br>Param Macro<br>VB Macro | .add<br>.adt<br>.adp<br>.adm<br>.adb | Drawing<br>Tools<br>Post<br>Param Macro<br>VB Macro |  |  |  |  |
| Wire E                                     |                                                        | Laser:                               |                                                    | Flame:                               |                                                     |  |  |  |  |
| .aed<br>.aep<br>.aem<br>.aeb               | Drawing Post Param Macro VB Macro                      | .ald<br>.alp<br>.alm<br>.alb         | Drawing Post Param Macro VB Macro                  | .afd<br>.afp<br>.afm<br>.afb         | Drawing Post Param Macro VB Macro                   |  |  |  |  |
| (Water<br>(.ajd<br>(.ajp<br>(.ajm<br>(.ajb | Jet:) Drawing) Post) Param Macro) VB Macro)            | Stone ( .asd .asp .asm .asb          | Marble): Drawing Post Param Macro VB Macro         |                                      |                                                     |  |  |  |  |

(The extensions for Water Jet are reserved for future use)

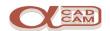

### **Backup**

It is very important that the Licomdat and Licomdir folders are backed up on a regular basis.

This is all the changeable data (your work), and as such, is your responsibility to protect.

Advice may be sought from your local supplier as to methods and routines for backup procedures, if required.

Typically, backups should be made daily with 4/6 rotating daily tapes/disks, 4 rotating weekly tapes/disks, and 2 rotating monthly tapes/disks.

| Day1-Day2-Day3-Day4-Week1 | Day1-Day2-Day3-Day4-Week2         |
|---------------------------|-----------------------------------|
| Day1-Day2-Day3-Day4-Week3 | Day1-Day2-Day3-Day4-Week4, Month1 |
| Day1-Day2-Day3-Day4-Week1 | Day1-Day2-Day3-Day4-Week2         |
| Day1-Day2-Day3-Day4-Week3 | Day1-Day2-Day3-Day4-Week4, Month2 |

Backup Tapes/Disks should be replaced annually.

### **Upgrades**

When upgrading to the latest version of AlphaCAM, existing data files stored in Licomdat and Licomdir will NOT be affected.

If you wish the installation to install data files from the CD, it is necessary to rename the required folder located in the Licomdat and Licomdir folders.

e.g.

To install the latest 3dtutor from the CD, rename the 3dtutor folder in Licomdir to 3dtutor98 before installing AlphaCAM.

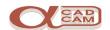

# **Configurations**

AlphaCAM configurations are stored in the system registry file.

On computers that have Windows<sup>™</sup> set up for different users to use different desktops a separate Licom System registry entry is created for each user. This allows each user to configure AlphaCAM to his/her own preferences.

Advanced modules of AlphaCAM allow user configuration of the standard toolbars and facilities to create a user defined toolbar.

Additional Menus/Menu Items may be configured using the AlphaCAM API.

API scripts can be created in advanced modules using the integral VBA™ editor. Standard and Basic modules can only utilise API scripts provided by your supplier or Licom.

The Utils | Add ins menu allows access to additional system macros. Some of the macros are available free and others can be bought. The extra cost options can be tried out for 10 AlphaCAM sessions, free, after which a key must be purchased if you require to continue using the option.

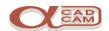

### **Graphics Module Configuration Options**

The number of options the user can configure will depend on the system level. The configuration options are accessed through:

FILE | Configure | Button Bars... General... System Folders...

#### **Button Bars...**

This option allows the button bars to be switched on and off. In the advanced level the user is allowed to modify button bars: i.e. To add and remove buttons. The button bar configuration also allows the user to set the position of the Command Prompt Line.

#### System Folders...

This option allows the user to set the default location of the system folders, for example Licomdat and Licomdir. It also allows the user to specify the default location of the AlphaCAM standard macros.

#### General

The general configuration allows the setting of several options.

#### **Settings**

This allows the configuration of the following:

Number of Undos This sets the number of actions you can

undo during the current session.

Default Font This is the font used for text in imported files.

Auto Save Interval How frequently the current job is

backed up to the autosave folder.

Number of recent files The number of file names visible at the

bottom of the File Menu

#### Geometry

This setting allows the user to specify the direction in which circles are drawn and which position they are drawn from.

#### Line Widths

Line Widths are used when printing directly from a graphics module. This option allows the user to specify three line widths: thin, normal, and thick. These line widths can be applied to Geometry, Dimension, and Construction elements.

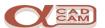

# **Graphic Module Screen Layout**

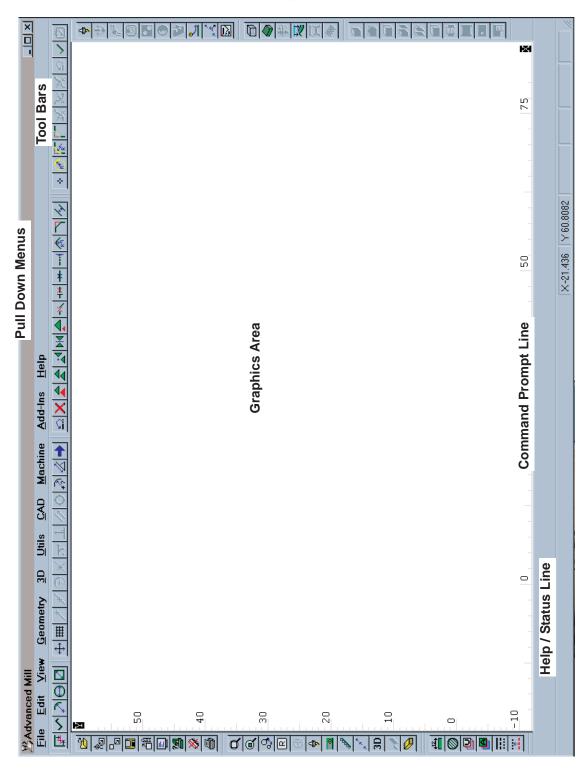

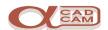

## **AlphaEDIT Configuration Options**

The configuration options are accessed through:

```
FILE | Configure | DNC/RS232...
    Editor...
    Font...
    File...
    Terminal...
    Portadisk...
    Printer...
```

#### DNC/RS232...

This option allows the user to set up the machine tool communication connections through the serial ports COM1, COM2 etc.

#### Editor...

This option allows the user to set the way the editor works, the use of colours and font case, how the Tabis key works, etc.

#### Font...

This option sets the display font used in the editor.

#### File...

This option sets the location of Licomdat and Licomdir.

#### Terminal...

Terminal Mode uses RS232 I/O to connect to any active device in real time, for example another computer, or an old controller.

#### Portadisk...

This option sets how the program will be manipulated as it is copied to a floppy disk or other folder, so that it may be used by another DNC system.

#### Printer...

This sets options for files that are sent to a printer

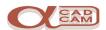

### **EDIT Screen Layout**

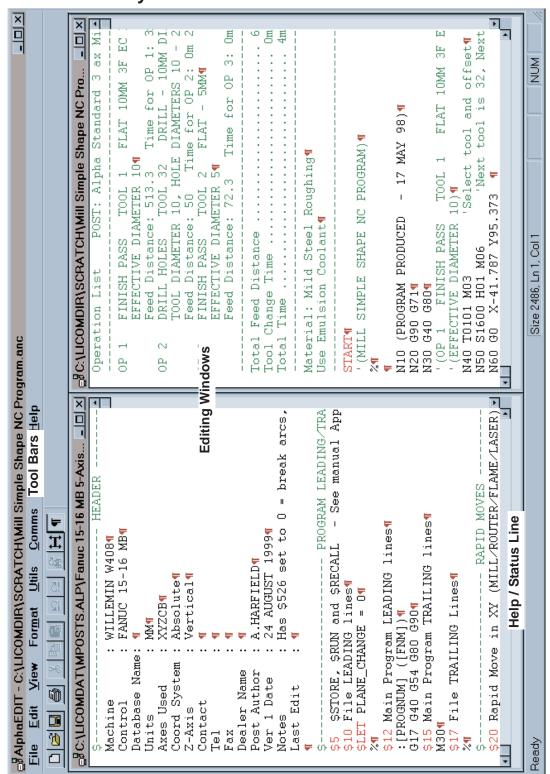

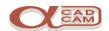

# **DNC/RS232 Settings**

| Con  | tro  | ller I          | Varr | ne   |      |      |    |                                         |                                |     |     |       |      |     |     |    |       |     |     |     |  |  |  |
|------|------|-----------------|------|------|------|------|----|-----------------------------------------|--------------------------------|-----|-----|-------|------|-----|-----|----|-------|-----|-----|-----|--|--|--|
| Mac  | hin  | е То            | ol   |      |      |      |    |                                         |                                |     |     |       |      |     |     |    |       |     |     |     |  |  |  |
| Dev  | ice  | Nan             | ne   |      |      |      |    |                                         |                                |     |     |       |      |     |     |    |       |     |     |     |  |  |  |
| Po   | rt ( | COM             |      |      | Par  | ity  | Od | d I                                     | Even                           | N   | one | Ba    | ud   |     |     |    |       |     |     |     |  |  |  |
| Data | a    | 7               | ,    | Sto  | р    | 1    |    | Hard                                    | lware                          |     | ,   | Softw | are  |     |     | Da | ita   | ASC |     | CII |  |  |  |
| Bits | ;    | 8               |      | Bits |      | 2    |    | Hand                                    | dshak                          | (e  |     | Hand  | shak | (e  |     | Ту | pe    |     | EIA |     |  |  |  |
|      |      |                 |      |      |      |      |    |                                         | Co                             | des | 3   |       |      |     |     |    |       |     |     |     |  |  |  |
| Bef  | ore  | Sen             | din  | g Pr | ogr  | am   |    |                                         |                                |     |     |       |      |     |     |    |       |     |     |     |  |  |  |
| Afte | r S  | endi            | ng   | Pro  | grar | n    |    |                                         |                                |     |     |       |      |     |     |    |       |     |     |     |  |  |  |
| Bef  | ore  | Rec             | eivi | ng l | Prog | gram |    |                                         |                                |     |     |       |      |     |     |    |       |     |     |     |  |  |  |
| Afte | r R  | ecei            | vin  | g Pr | ogr  | am   |    |                                         |                                |     |     |       |      |     |     |    |       |     |     |     |  |  |  |
| End  | of   | Line            | Coc  | des  | CI   | R+LF | С  | R L                                     | F ?                            |     |     |       |      |     |     |    |       |     |     |     |  |  |  |
|      |      |                 |      |      |      |      |    |                                         | For                            | ma  | t   |       |      |     |     |    |       |     |     |     |  |  |  |
| Sen  | d S  | pace            | es   |      |      |      |    | Yes No Send Blank Lines Yes No          |                                |     |     |       |      |     |     |    |       |     | No  |     |  |  |  |
| Wai  | t fo | r Xo            | n B  | efor | re T | хD   |    | Yes No Accept & Store Ctrl Codes Yes No |                                |     |     |       |      |     |     |    |       |     |     |     |  |  |  |
| Acc  | ept  | & S             | tore | Nu   | ılls |      |    | Yes                                     | No Use ACK-NAK Protocol Yes No |     |     |       |      |     |     |    |       |     |     |     |  |  |  |
| Cal  | ole  | Co              | nfiç | gur  | atio | on   |    |                                         |                                |     |     |       |      |     |     |    |       |     |     |     |  |  |  |
| Con  | npu  | ter             | П    | M    | F    | 9    | 7  | 25                                      |                                |     |     |       | Mac  | hin | e N | /  | F     | 9   | 7   | 25  |  |  |  |
| Coı  | mp   | ute             | r    |      |      |      |    |                                         |                                |     |     |       |      |     |     |    |       |     |     |     |  |  |  |
| 1    | 2    | 3               | 4    | 5    | 6    | 7    | 8  | 9                                       | 10                             | 11  | 12  | 13    | 14   | 15  | 16  | 1  | 7 1   | 8   | 19  | 20  |  |  |  |
|      |      |                 |      | -    |      | -    |    | -                                       | -                              |     | -   |       |      |     |     |    |       |     |     |     |  |  |  |
| 1    | 2    | 3               | 4    | 5    | 6    | 7    | 8  | 9                                       | 10                             | 11  | 12  | 13    | 14   | 15  | 16  | 1  | 7   1 | 8   | 19  | 20  |  |  |  |
| Ma   | chi  | ne <sup>-</sup> | Toc  | ol   |      |      |    |                                         |                                |     |     |       |      |     |     |    |       |     |     |     |  |  |  |
|      |      |                 |      |      |      |      |    |                                         |                                |     |     |       |      |     |     |    |       |     |     |     |  |  |  |
|      |      | Co              | nfiç | gur  | atio | on   |    |                                         |                                |     |     |       |      |     |     |    |       |     |     |     |  |  |  |
| Con  | npu  | ter             |      | M    | F    | 9    | 2  | 25                                      |                                |     |     |       | Mac  | hin | e N | /  | F     | 9   | )   | 25  |  |  |  |
|      |      | ute             | r    |      |      |      |    |                                         |                                |     |     |       |      |     |     |    |       |     |     |     |  |  |  |
| 1    | 2    | 3               | 4    | 5    | 6    | 7    | 8  | 9                                       | 10                             | 11  | 12  | 13    | 14   | 15  | 16  | 1  | 7 1   | 8   | 19  | 20  |  |  |  |
|      |      |                 |      |      |      |      |    |                                         |                                |     |     |       |      |     |     |    |       |     |     |     |  |  |  |
| 1    | 2    | 3               | 4    | 5    | 6    | 7    | 8  | 9                                       | 10                             | 11  | 12  | 13    | 14   | 15  | 16  | 1  | 7 1   | 8   | 19  | 20  |  |  |  |

**Machine Tool** 

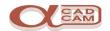

# **DNC/RS232 Settings**

| Contro                             | oller N  |        | Τ    | ,    | <u> </u> |    |         |                              |    |     |          |       |      |       |             |     |      | $\neg$   |
|------------------------------------|----------|--------|------|------|----------|----|---------|------------------------------|----|-----|----------|-------|------|-------|-------------|-----|------|----------|
| Machir                             | ne To    | ol     | 十    |      |          |    |         |                              |    |     |          |       |      |       |             |     |      | $\dashv$ |
| Device Name                        |          |        |      |      |          |    |         |                              | ヿ  |     |          |       |      |       |             |     |      |          |
| Port COM Parity Odd Even None Baud |          |        |      |      |          |    |         |                              |    |     | $\dashv$ |       |      |       |             |     |      |          |
| Data                               | 7        | St     | op   | Τ    | 1        | На | ard     | ware                         |    |     | Softv    | vare  |      |       | Data        |     | II   |          |
| Bits                               | 8        | Bi     | ts   |      | 2        | На | and     | lshak                        | ie | ı   | Hand     | lshak | (e   |       | Туре        |     | EIA  |          |
| Codes                              |          |        |      |      |          |    |         |                              |    |     |          |       |      |       |             |     |      |          |
| Before                             | Sen      | ding l | Pro  | grar | n        |    |         |                              |    |     |          |       |      |       |             |     |      |          |
| After S                            | Sendi    | ng Pr  | ogr  | am   |          |    |         |                              |    |     |          |       |      |       |             |     |      |          |
| Before                             | Rec      | eiving | J Pr | ogr  | am       |    |         |                              |    |     |          |       |      |       |             |     |      |          |
| After F                            | Receiv   | ving I | ro   | grar | n        |    |         |                              |    |     |          |       |      |       |             |     |      |          |
| End of                             | Line     | Code   | S    | CR⊦  | -LF      | CR | L       | F ?                          |    |     |          |       |      |       |             |     |      |          |
|                                    |          |        |      |      |          |    |         | For                          | ma | t   |          |       |      |       |             |     |      |          |
| Send S                             | Space    | es     |      |      |          | Ye | es l    | s No Send Blank Lines Yes No |    |     |          |       |      |       |             |     |      | 0        |
| Wait fo                            | or Xoi   | n Bef  | ore  | TxE  | )        | Ye | es l    | No                           | A  | cce | pt &     | Stor  | e C  | trl ( | Codes       | s Y | es N | 0        |
| Accep                              | t & St   | tore N | lull | S    |          | Ye | es l    | No                           |    | U   | se A     | CK-N  | IAK  | Pro   | otoco       | ΙY  | es N | 0        |
| Cable                              | Cor      | nfigu  | ırat | tior | 1        |    |         |                              |    |     |          |       |      |       |             |     |      |          |
| Comp                               | uter     | Λ      | 1    | F    | 9        | 25 | $\perp$ |                              |    |     |          | Mac   | hine | e N   | / F         |     | 9 2  | 25       |
| Comp                               | outer    | •      |      |      |          |    |         |                              |    |     | _        |       |      |       |             |     |      |          |
| 1 2                                | 3        | 4      | 5    | 6    | 7        | 8  | 9       | 10                           | 11 | 12  | 13       | 14    | 15   | 16    | 17          | 18  | 19   | 20       |
|                                    |          |        |      |      |          |    |         |                              |    |     |          |       |      |       |             |     |      |          |
| 1 2                                | 3        |        | 5    | 6    | 7        | 8  | 9       | 10                           | 11 | 12  | 13       | 14    | 15   | 16    | 17          | 18  | 19   | 20       |
| Mach                               | ine 1    | Γοοl   |      |      |          |    |         |                              |    |     |          |       |      |       |             |     |      |          |
|                                    |          |        |      |      |          |    |         |                              |    |     |          |       |      |       |             |     |      |          |
| Cable                              | Cor      | nfigu  | ırat | tior | 1        |    |         |                              |    |     |          |       |      |       |             |     |      |          |
| Comp                               |          | N      | 1    | F    | 9        | 25 | $\perp$ |                              |    |     |          | Mac   | hine | e N   | / F         |     | 9 2  | 25       |
| Comp                               | outer    | •      |      |      |          |    |         |                              |    |     |          |       |      |       |             |     |      |          |
| 1 2                                | 3        | 4      | 5    | 6    | 7        | 8  | 9       | 10                           | 11 | 12  | 13       | 14    | 15   | 16    | 17          | 18  | 19   | 20       |
|                                    | <u> </u> |        |      |      |          |    |         |                              |    | _   |          |       |      |       | <del></del> |     |      |          |
| 1 2                                | 3        |        | 5    | 6    | 7        | 8  | 9       | 10                           | 11 | 12  | 13       | 14    | 15   | 16    | 17          | 18  | 19   | 20       |
| Mach                               | ine 1    | Tool   |      |      |          |    |         |                              |    |     |          |       |      |       |             |     |      |          |

www.licom.com

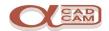

# **DNC/RS232 Settings**

| Con                   | trol | ler l           | Vame   |       |      |     |     |                  |       |                         |     |       |      |      |       |      |     |      |      |  |  |  |
|-----------------------|------|-----------------|--------|-------|------|-----|-----|------------------|-------|-------------------------|-----|-------|------|------|-------|------|-----|------|------|--|--|--|
| Mac                   | hin  | e To            | ol     |       |      |     |     |                  |       |                         |     |       |      |      |       |      |     |      |      |  |  |  |
| Devi                  | ice  | Nan             | ne     |       |      |     |     |                  |       |                         |     |       |      |      |       |      |     |      |      |  |  |  |
| Po                    | rt   | COM             |        | Pa    | arit | y ( | Odd | d Even None Baud |       |                         |     |       |      |      |       |      |     |      |      |  |  |  |
| Data                  | 1    | 7               | St     | ор    | Π    | 1   | Н   | ard              | ware  |                         |     | Softw | are  |      |       | Dat  | a   | A:   | SCII |  |  |  |
| Bits                  |      | 8               | Bi     | ts    |      | 2   | Н   | and              | lshak | æ                       |     | Hand  | shal | ке   |       | Тур  | е   | EIA  |      |  |  |  |
|                       |      |                 |        |       |      |     |     |                  | Co    | des                     | 3   |       |      |      |       |      |     |      |      |  |  |  |
| Befo                  | re   | Sen             | ding   | Prog  | jrar | n   |     |                  |       |                         |     |       |      |      |       |      |     |      |      |  |  |  |
| After Sending Program |      |                 |        |       |      |     |     |                  |       |                         |     |       |      |      |       |      |     |      |      |  |  |  |
| Befo                  | re   | Rec             | eivin  | g Pro | ogr  | am  |     |                  |       |                         |     |       |      |      |       |      |     |      |      |  |  |  |
| Afte                  | r R  | ecei            | ving   | Prog  | ırar | n   |     |                  |       |                         |     |       |      |      |       |      |     |      |      |  |  |  |
| End                   | of l | _ine            | Code   | s (   | CR-  | -LF | CR  | L                | F ?   |                         |     |       |      |      |       |      |     |      |      |  |  |  |
|                       |      |                 |        |       |      |     |     |                  | For   | ma                      | t   |       |      |      |       |      |     |      |      |  |  |  |
| Sen                   | d S  | pace            | es     |       |      |     | Y   | es               | No    | Send Blank Lines Yes No |     |       |      |      |       |      |     |      | No   |  |  |  |
| Wait                  | fo   | r Xo            | n Bef  | ore   | TxE  | )   | Y   | es               | No    | P                       | \cc | ept & | Sto  | re C | trl ( | Cod  | es  | Yes  | No   |  |  |  |
| Acc                   | ept  | & S             | tore l | Vulls | •    |     | Y   | es               | No    |                         | U   | se A  | CK-N | IAK  | Pro   | otoc | :ol | Yes  | No   |  |  |  |
| Cab                   | le   | Co              | nfigu  | ırat  | ior  | 1   |     |                  |       |                         |     |       |      |      |       |      |     |      |      |  |  |  |
| Con                   | npu  | ter             | ١      | /     | F    | 9   | 25  | 5                |       |                         |     |       | Mac  | hin  | e N   | Л    | F   | 9    | 25   |  |  |  |
| Cor                   | np   | ute             | r      |       |      |     |     |                  |       |                         |     |       |      |      |       |      |     |      |      |  |  |  |
| 1                     | 2    | 3               | 4      | 5     | 6    | 7   | 8   | 9                | 10    | 11                      | 12  | 13    | 14   | 15   | 16    | 17   | 18  | 3 19 | 9 20 |  |  |  |
|                       |      |                 |        |       |      |     |     |                  |       |                         |     |       |      |      |       |      | _   |      |      |  |  |  |
| 1                     | 2    | 3               | 4      | 5     | 6    | 7   | 8   | 9                | 10    | 11                      | 12  | 13    | 14   | 15   | 16    | 17   | 18  | 8 19 | 9 20 |  |  |  |
| Mad                   | hi   | ne <sup>-</sup> | Tool   |       |      |     |     |                  |       |                         |     |       |      |      |       |      |     |      |      |  |  |  |
|                       |      |                 |        |       |      |     |     |                  |       |                         |     |       |      |      |       |      |     |      |      |  |  |  |
| Cab                   | le   | Co              | nfigu  | ırat  | ior  | 1   |     |                  |       |                         |     |       |      |      |       |      |     |      |      |  |  |  |
| Con                   | _    |                 |        | /     | F    | 9   | 25  |                  |       |                         |     |       | Mac  | hin  | e N   | Л    | F   | 9    | 25   |  |  |  |
| Cor                   |      |                 | r      |       |      |     |     |                  |       |                         |     |       |      |      |       |      |     |      |      |  |  |  |
| 1                     | 2    | 3               | 4      | 5     | 6    | 7   | 8   | 9                | 10    | 11                      | 12  | 13    | 14   | 15   | 16    | 17   | 18  | 3 19 | 20   |  |  |  |
|                       |      |                 |        |       |      |     |     |                  | -     |                         |     |       |      |      |       | ,    |     |      |      |  |  |  |
| 1                     | 2    | 3               | 4      | 5     | 6    | 7   | 8   | 9                | 10    | 11                      | 12  | 13    | 14   | 15   | 16    | 17   | 18  | 3 19 | 20   |  |  |  |
| Mac                   | hi   | no -            | Tool   |       |      |     |     |                  |       |                         |     |       |      |      |       |      |     |      |      |  |  |  |

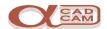

| Notes: |
|--------|
|        |
|        |
|        |
|        |
|        |
|        |
|        |
|        |
|        |
|        |
|        |
|        |
|        |
|        |
|        |
|        |
|        |
|        |
|        |
|        |
|        |
|        |
|        |
|        |
|        |
|        |
|        |
|        |
|        |
|        |
|        |
|        |

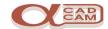

| Notes: |
|--------|
|        |
|        |
|        |
|        |
|        |
|        |
|        |
|        |
|        |
|        |
|        |
|        |
|        |
|        |
|        |
|        |
|        |
|        |
|        |
|        |
|        |
|        |
|        |
|        |
|        |
|        |
|        |
|        |
|        |
|        |
|        |
|        |
|        |

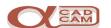